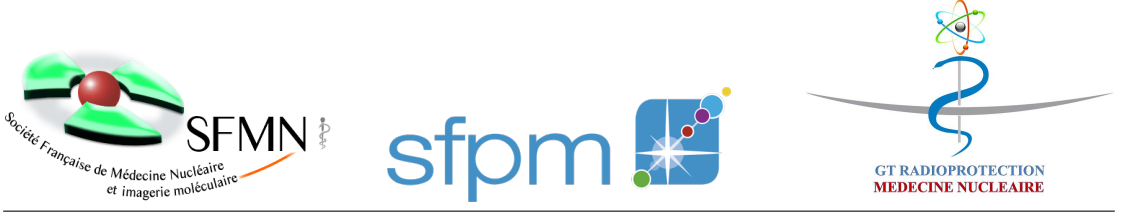

# Manuel d'utilisation du tableur de calcul de restriction de contact après radiothérapie interne vectorisée

## Thomas Carlier, Benoit Denizot

## 1 Introduction

La Société Française de Médecine Nucléaire a créé en 2014 un groupe de travail (GT) pluridisciplinaire composé de médecins nucléaires, physiciens médicaux, radiopharmaciens et manipulateurs en électroradiologie médicale. Le but de ce GT est d'harmoniser au niveau national les pratiques en terme de radioprotection (travailleurs et patients) en Médecine Nucléaire. L'un des objectifs avait pour vocation de créer un outil permettant de donner des recommandations à l'entourage d'un patient ayant bénéficié d'une radiothérapie interne vectorisée à sa sortie du secteur d'hospitalisation. Pour ce faire, le GT a développé et proposé dès 2014 un outil permettant de remplir cet objectif. La version finale de cet outil a depuis été validée officiellement par la Société de Physique Médicale en 2022. Elle se présente sous la forme d'un tableur accessible librement et gratuitement [ici.](https://www.cnp-mn.fr/wp-content/uploads/2023/04/Riv_RP_v1.3-3.xlsm) Nous présentons ci-après le formalisme général et un guide d'utilisation <sup>[1](#page-0-0)</sup>.

## 2 Formalisme général

Le formalisme repose sur un développement très simple publié en 2004 [\[1\]](#page-4-0). Brièvement, le calcul de la dose efficace après la sortie du secteur d'hospitalisation dépend d'un scénario de contact qui se répète tous les jours à une ou plusieurs distance. Nous présentons ci-après le cas général d'un calcul à partir d'un scénario à 2 distances.

On appelle  $\dot{D}^{min}$  le débit de dose efficace minimal qui conduit à la dose efficace maximale  $D_T^{max}$ .  $d_1$  et  $d_2$  sont les deux distances entre le patient le sujet contact considérées dans le modèle et sur lesquelles les scénarios s'appuieront.  $\dot{D}^{min}$  est donné par la relation suivante<sup>[2](#page-0-1)</sup> :

$$
\dot{D}^{min} = D_T^{max} \frac{1}{f(d_1) + kf(d_2)}\tag{1}
$$

<span id="page-0-0"></span><sup>1.</sup> Ce modèle peut aussi complètement s'utiliser avec des médicaments radiopharmaceutiques (MRP) utilisés pour le diagnostic sous réserve de disposer des périodes effectives adéquates. Nous rappelons toutefois que les recommandations officielles de la SFMN précisent qu'il n'y a aucune mesure d'éviction particulière recommandée pour aucun des MRP utilisés à but diagnostic.

<span id="page-0-1"></span><sup>2.</sup> Les temps sont exprimés en jours.

Avec k, le facteur permettant de ramener le débit de dose de  $d_2$  à  $d_1$  et  $\Delta t$  le temps de contact entre le patient et le sujet contact par jour. f prend la forme suivante :

$$
f(d) = \frac{T_{eff}}{\ln 2} \left( 1 - \exp\left( -\frac{\ln 2}{T_{eff}} \Delta t \right) \right) \frac{1}{1 - \exp\left( -\frac{\ln 2}{T_{eff}} \right)} \tag{2}
$$

Le facteur  $k$  suit la relation proposé par Siegel  $[2]$ :

$$
k = \frac{\tan^{-1} \frac{l}{2d}}{l\frac{d}{2}}\tag{3}
$$

Avec l la taille du patient et d la distance entre le patient et le sujet contact.

Le temps minimal de respect des consignes  $t_{lim}$  conduisant à  $D_T^{max}$  est donc donné par :

$$
t_{lim} = \frac{T_{eff}}{\ln 2} \ln \frac{\dot{D}^{min}}{\dot{D}}
$$
\n<sup>(4)</sup>

Avec  $\dot{D}$  le débit de dose mesuré le jour de la sortie.

## 3 Guide d'utilisation du tableur

#### 3.1 Paramètres à renseigner par l'utilisateur

Il existe trois paramètres pouvant être renseignés par l'utilisateur (Figure [1\)](#page-1-0) :

- 1. Débit de dose à 1 m mesuré le jour de la sortie du patient (en  $\mu$ Sv/h)
- 2. Période effective dépendant du MRP injecté (en jour)
- 3. Taille du patient (en cm)

| Éléments obligatoires à préciser (en jaune)     |            |
|-------------------------------------------------|------------|
| Isotope (menu déroulant)                        | PSMA-177Lu |
| Débit de dose à 1m (µSv/h) en sortie de chambre | 100        |
| Taille patient (cm)                             | 160        |

<span id="page-1-0"></span>Figure 1 – Cellules `a renseigner par l'utilisateur

#### 3.2 Scénarios

Sept scénarios génériques sont définis (Figure [2\)](#page-2-0). Les temps de contact ainsi que les distances entre le patient et le sujet contact pour ces scénarios sont fixes et ne peuvent pas être modifiés. Il est prévu que l'utilisateur puisse créer son propre scénario ("scénario utilisateur") en renseignant les cellules bleues (Figure [3\)](#page-2-1). Il est obligatoire d'avoir une distance à 1 m dans le scénario (cellule jaune dans la figure [3\)](#page-2-1). Les scénarios décrits sont des entités qui se répètent tous les jours.

#### 3.3 Période effective

Les périodes effectives sont paramétrées à partir des données de la littérature pour différents  $MRP$  et différentes indications (Figure [4\)](#page-2-2)

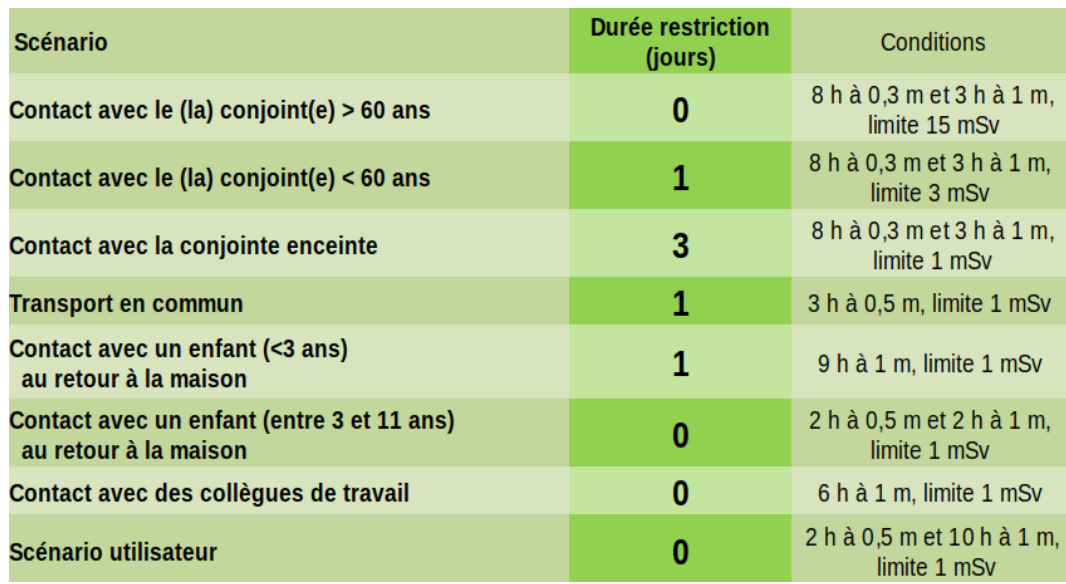

<span id="page-2-0"></span>FIGURE 2 – Scénarios de contact entre le patient et le sujet contact incluant un scénario libre pour l'utilisateur

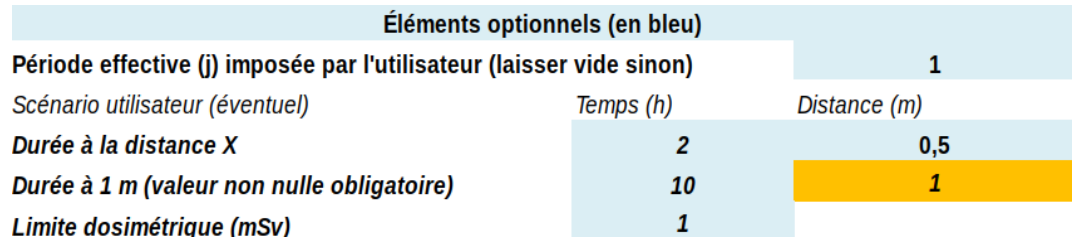

<span id="page-2-1"></span>FIGURE 3 – Paramétrage du scénario libre pouvant être défini par l'utilisateur

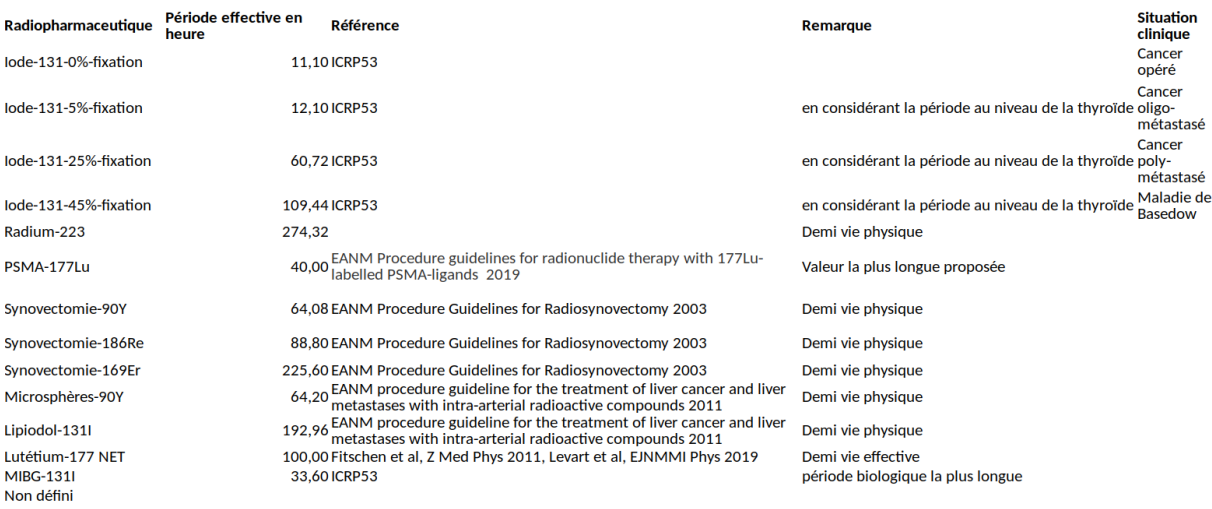

<span id="page-2-2"></span>FIGURE 4 – Périodes effectives disponibles en fonction du MRP et de l'indication clinique

#### 3.4 Résultats

Les durées de respect d'éloignement entre le patient et le sujet contact (en jours) sont donnés par scénario (Figure [2\)](#page-2-0). Ces durées sont des recommandations. Elles peuvent être adaptées selon les pratiques locales, l'état clinique du patient, l'environnement familial ou l'entourage du patient.

#### 3.5 Configuration

 $\blacksquare$ <br> L'utilisation des boutons de configuration nécessite que les macros puissent être activées au sein du tableur. [3](#page-3-0)

Il est possible de configurer de façon permanente certains affichages (Figure [5\)](#page-3-1) :

- l'identification patient,
- $-$  l'identification de l'opérateur,
- $-$  l'identification du matériel utilisé.

Par ailleurs, le logo du service peut être rajouté de façon permanente sur chaque résultat <sup>[4](#page-3-2)</sup>. De plus, vous pouvez sauver les résultats :

- en format images PNG,
- en fichier PDF,

÷.

— sous forme de tableau texte lisible par Excel.

Vous pouvez déterminer deux sites de sauvegarde pour chaque type de sauvegarde (par exemple, un partagé pour le service et un pour votre propre activité).

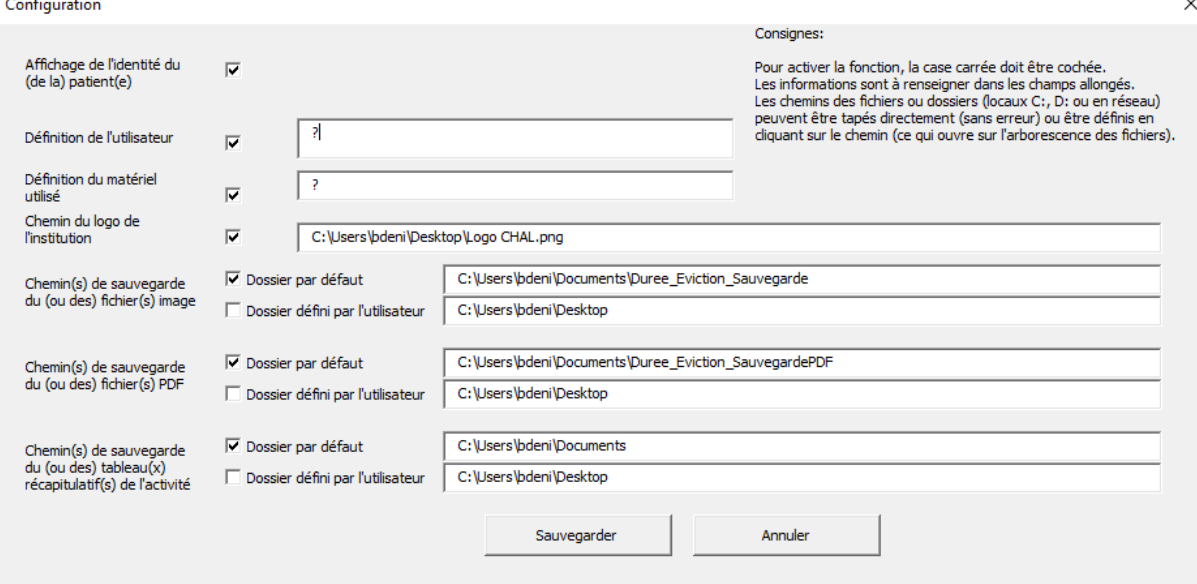

<span id="page-3-1"></span>Figure 5 – Configuration du tableur

- <span id="page-3-0"></span>3. L'outil peut tout à fait être utilisé sans ces options de configuration
- <span id="page-3-2"></span>4. Ne pas supprimer le fichier image après configuration

## Références

- <span id="page-4-0"></span>[1] T. Carlier et al., Recommandations pratiques concernant la sortie des patients après traitement du cancer différencié de la thyroïde à l'<sup>131</sup>I, Radioprotection 39 (2004) 481-492
- <span id="page-4-1"></span>[2] J.A. Siegel et al., Calculating the absorbed dose from radioactive patients : The line-source versus point-source model, J. Nucl. Med. 43 (2002) 1241-1244